## 計算書に出力される鉄筋名称を変更したい

計算書に出力される、「短辺ベース筋」「巾止筋」などの鉄筋名称を、変更する方法について説明します。 また、雑拾いにおいて、鉄筋名称に入力した文字に対し、計算書では漢字で出力する方法についても ここで説明します。

(各部位ごとに自動で計算される鉄筋の名称を変更したい時)

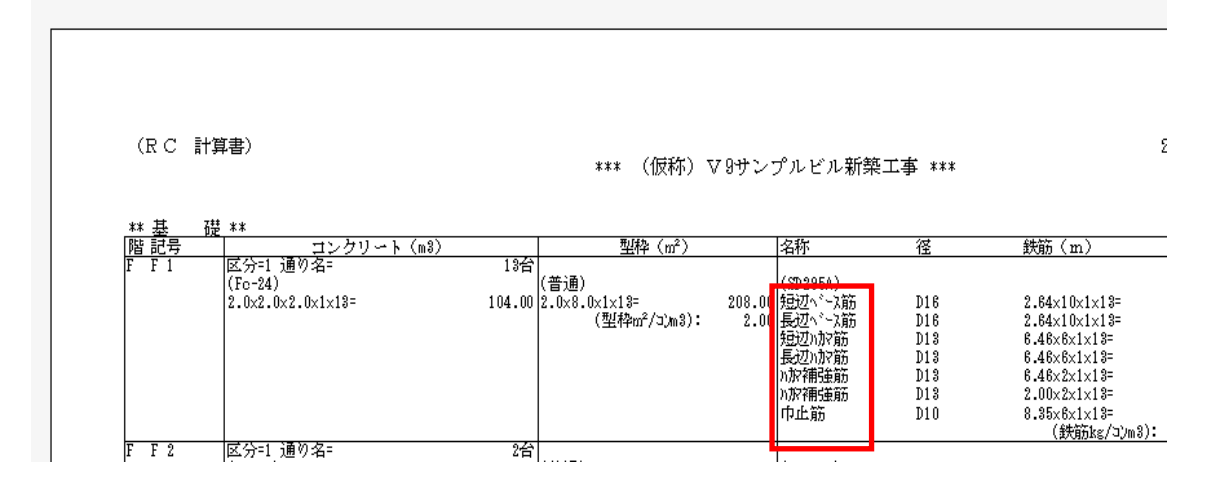

(雑の画面で、鉄筋名称に半角3文字以内で入力し、計算書では漢字で出力させたい時)

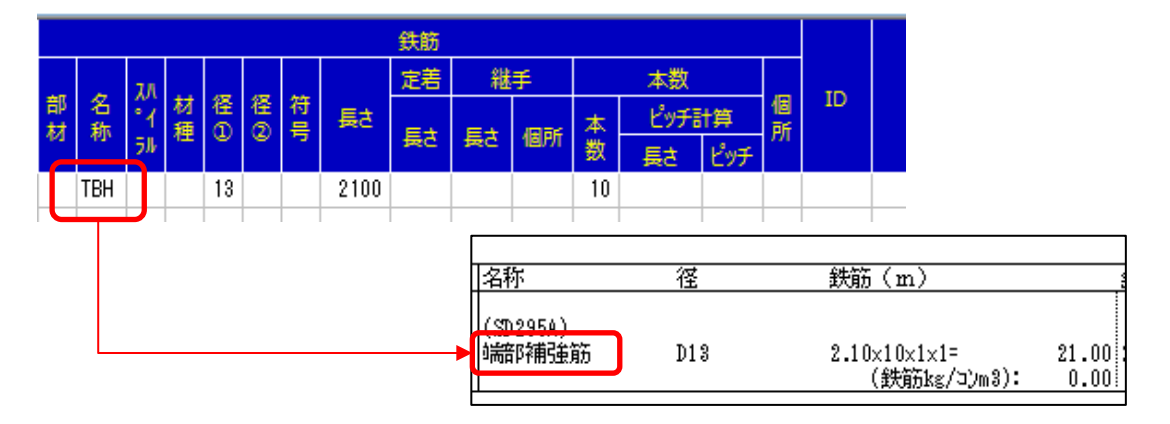

- 1.各部位ごとに自動で計算される鉄筋の名称を変更するには
	- ①[表示切替]をクリックし、[計算」タブの[計算条件設定]をクリックします。

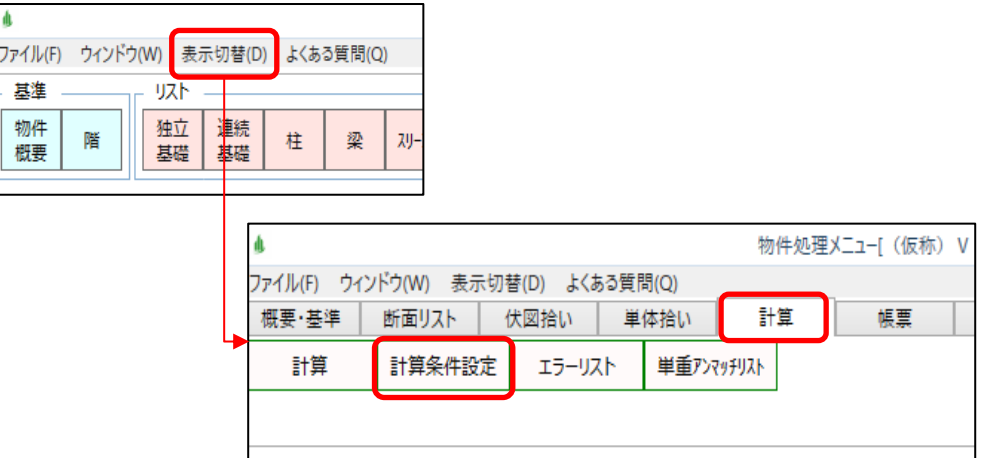

②「名称設定」ボタンをクリックします。

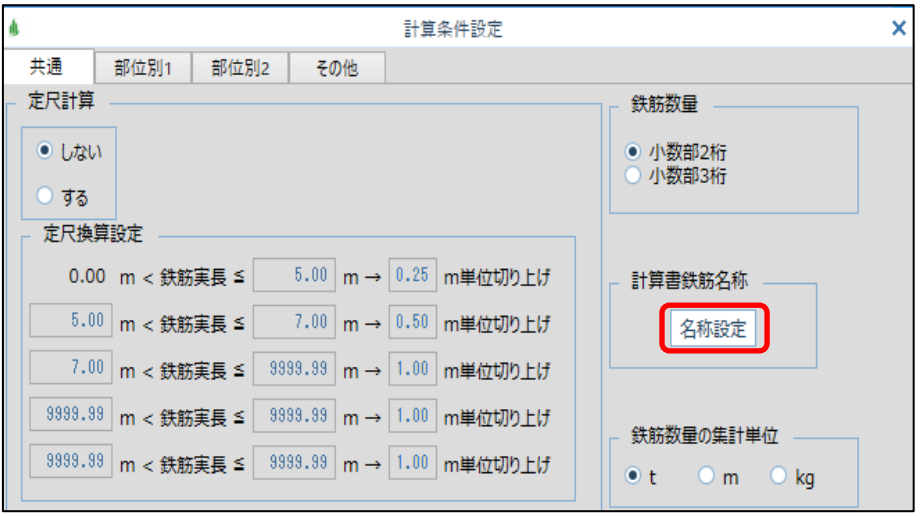

③「自動計算される鉄筋名称」の「変更名称」の内容を修正することで、計算書の文言が 変更されます。

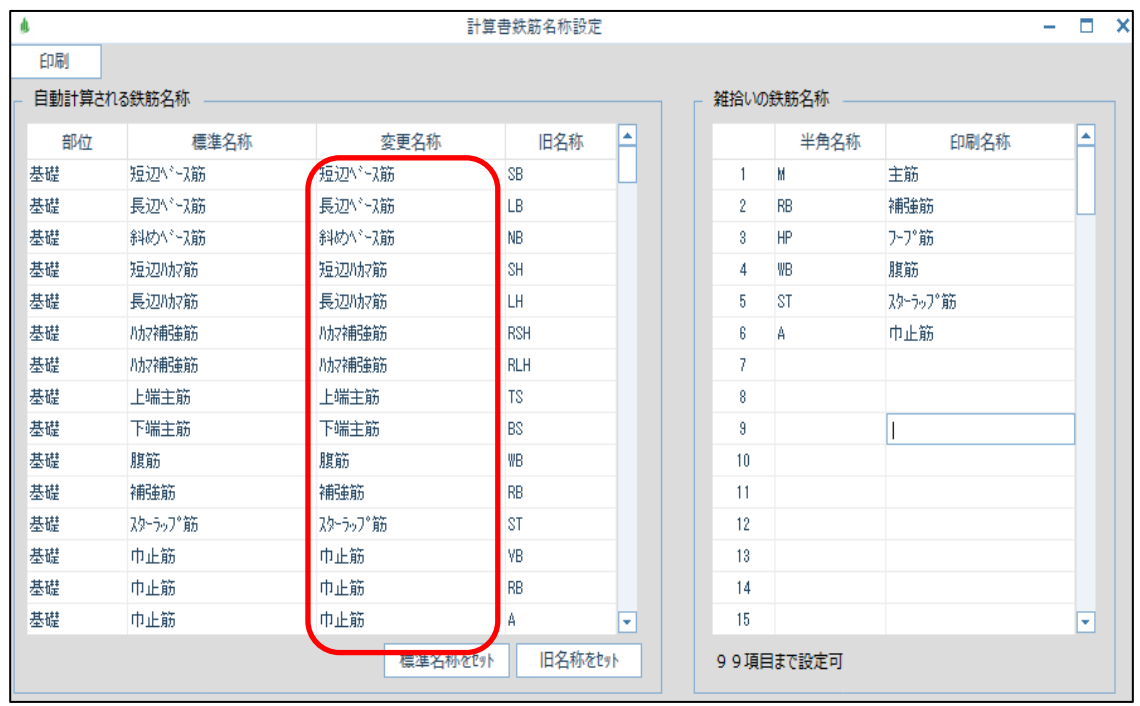

※行の追加や削除等はできません。

- 2. 雑の画面で、鉄筋名称に半角3文字以内で入力し、計算書では漢字で出力させるには
	- ①上記と同じ「計算書鉄筋名称設定」画面の「「雑拾いの鉄筋名称」に、雑拾い画面で 入力する半角文字と、それに対応する計算書に出力する印刷用文字を入力します。

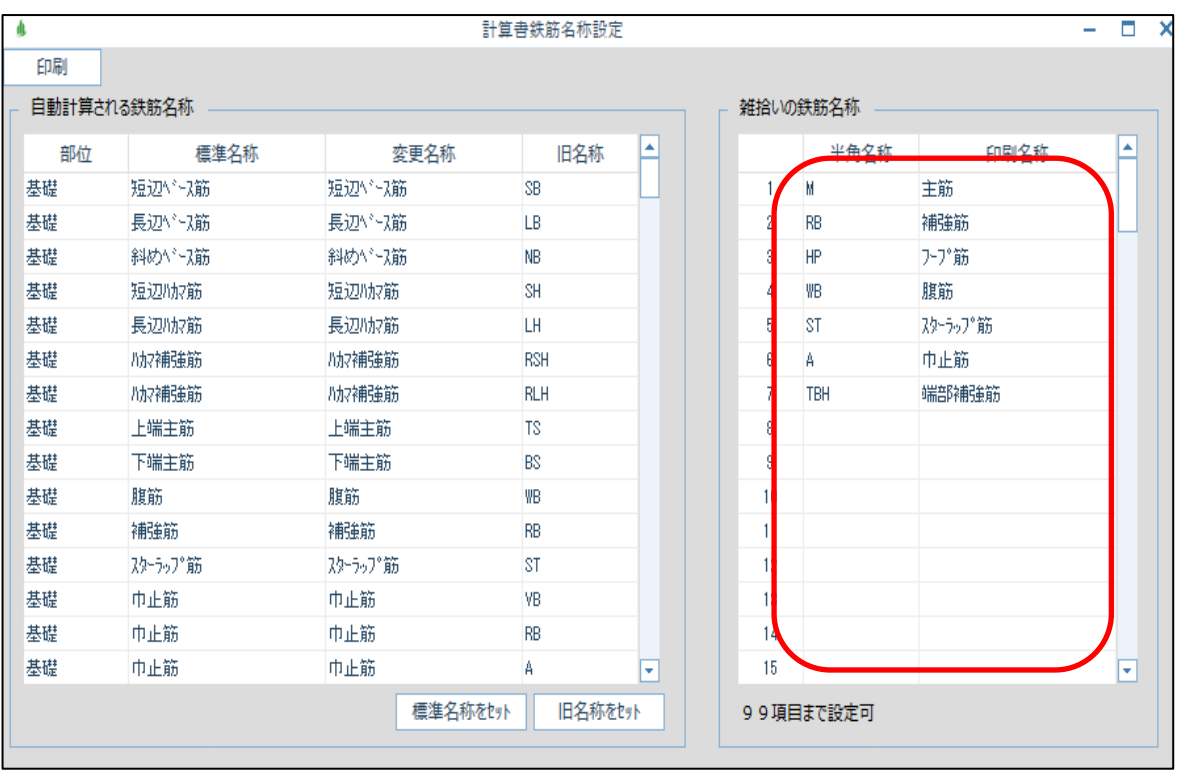

※最大99行まで設定可能です。